## **Bromcom Integration Guide**

Integration Guide

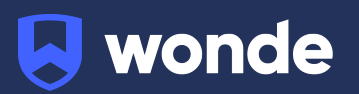

## **Bromcom MIS Integration Guide**

A third party application used by your school uses Wonde to access school data from a number of MIS providers such as Bromcom. As your school is yet to have the integration setup with Wonde the following steps need to be completed.

## **Integrating Wonde with Bromcom:**

1. Login to Bromcom *(They must have System User & Third Party access)*

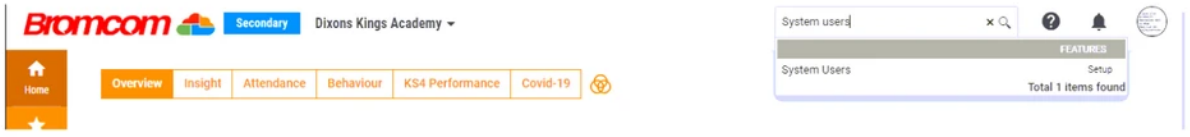

- 2. In the search bar *(top right)*, type in '**System Users**'
- 3. Check if there is an account for Wonde there already. If not, press **'New'**
- 4. Press '**Create New User**' and add in the details below:
	- First Name: Wonde
	- Last Name: User
	- Enter a username eg. Wondeuser
	- Enter a SECURE password

**Important:** Deselect '**User must change password at next login**'. Select '**Third Party**' and '**Third Party - AttWritebacks**'. Click **'Save'**

5. In the search bar *(top right)*, type in '**Third Party**', choose '**Third Party Access - Permission and Logs**'

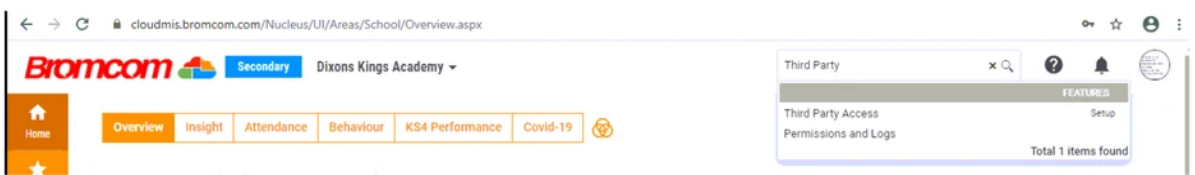

6. Find the Wonde user you created, then click '**Manage Permissions**' > '**Select All**' > **'Save** (See below for list of permissions)

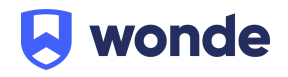

- 7. Please enter the username and password from **step 4** including your Bromcom ID and URL in our [Google](https://docs.google.com/forms/d/e/1FAIpQLSd3FFgftnHfsYCu5L3HPGon5H1ks2nDQgxrby89Yg9sbWIAog/viewform?usp=sf_link) form. Alternatively you can send it to us via secure methods. If you have any issue please contact Wonde at [support@wonde.com](mailto:support@wonde.com) or give us a call on 1800 064 506.
- 8. The Wonde team will then complete the process and confirm the connection is working successfully.

## **Bromcom Permissions**

The below permissions will cover all applications that use Wonde for integration:

AttendanceMarkSubcodes **Attendances** Attendances AttendanceSessions BehaviourEventAdjustments BehaviourEventRecords BehaviourEventRecords BehaviourEvents BehaviourEventsTypes BehaviourEventsTypes CalendarModels **Calendars** Calendars **Classes** CollectionAssociates CollectionExecutives DiaryBookings DiaryEventEquipments DiaryEventRecurrences DiaryEventRooms **DiaryEvents** Emails

Emails

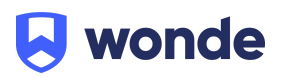

E m ails

HouseStudents

- Languages
- Locations
- Marks
- P e o ple

P e o ple

- PeriodStructures
- PersonAddresses
- PersonAddresses
- PersonAddresses
- PersonMedicalConditions
- PersonMedicalEvents
- PersonPhotos
- PersonTelephones
- PersonTelephones
- PersonTelephones
- PreAdmissionGroups
- PreAdmissionStudents
- SENStudentNeeds
- SENStudents
- SENStudents

Staff

- S t a f f A b s e n c e C o d e s
- StaffAbsenceillnessCategories
- S t a f f A b s e n c e P a y D e cisio n T y p e s
- StaffAbsences
- StaffAbsenceTypes
- StaffContractAdditionalPayments
- StaffContractPaymentInformation
- StaffContracts StaffContracts
- S t a f f R ole s
- S t a f f R ole s
- StudentAdditionalInformation
- StudentAttendanceByWeek

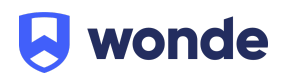

- StudentAttendanceModes
- **StudentContacts**
- **StudentEnrolments**
- StudentEnrolments
- StudentExclusions
- StudentInformation
- **StudentMeals**
- StudentMiscellaneousInformation
- StudentParentalConsent
- **Students**
- **Students**
- StudentSiblings
- **StudentsInCare**
- StudentTimetables
- SubjectClasses
- Subjects
- TimeTable
- UserDefinedFieldsData
- YearGroupSubjectStudents
- YearGroupSubjectTeachers

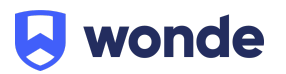